### ФЕДЕРАЛЬНОЕ АГЕНТСТВО СВЯЗИ

### Федеральное государственное бюджетное образовательное учреждение высшего образования

«Санкт-Петербургский университет телекоммуникаций им. проф. М.А. Бонч-Бруевича»

Факультет: «Радиотехнологий связи»

Кафедра: «Конструирования и производства радиоэлектронных средств»

Дисциплина: «Конструирование медицинских информационных ресурсов»

# **Практическое задание №5**

«Создание вычисляемых полей в форме. Создание дополнительных кнопок на форме»

Санкт-Петербург

-2017-

## **ЗАДАНИЕ 1. СОЗДАНИЕ ВЫЧИСЛЯЕМЫХ ПОЛЕЙ В ФОРМЕ.**

- Откройте подчиненную форму *ШтатноеРасписание* в режиме **Конструктора.**
- Активируйте кнопку **Панель элементов** .
- Выберите элемент **Поле** и перенесите его на свободное место формы:

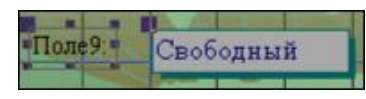

- Переименуйте *Поле9* в *Всего зарплата*.
- Щелкнув правой кнопкой мыши по окошку с надписью *Свободный*, выберите **Свойства**. В открывшемся диалоговом окне *Поле:Поле9* во вкладке **Данные** в строке **Данные** открыть **Построитель выражений** (рис. 28):

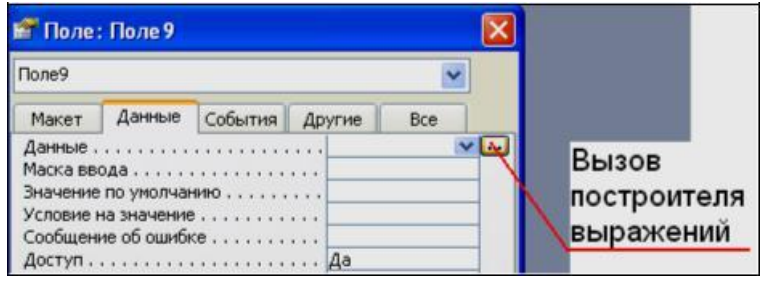

*Рис. 1. Вызов построителя выражений*

В окне **Построитель выражений** должно быть записано следующее выражение =[Оклад]+[Надбавка] . Следовательно, в новом окне поля будет подсчитана **ВСЕГО** зарплата с учетом оклада и надбавки. Для этого выберите таблицу **Штатное Расписание**. В следующем окне **Построителя** выбираем поля, которые участвуют в вычислении: *Оклад* и *Надбавка*. <ОК>.

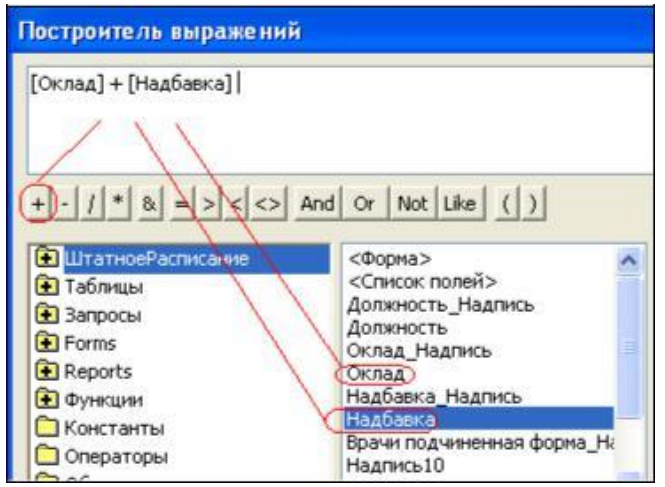

Измените шрифт полей и окон формы на 12, зайдя в свойства поля, вкладка **Макет**. Измените надпись: «Поле9» на «Зарплата всего».

### **ЗАДАНИЕ 2. СОЗДАНИЕ ДОПОЛНИТЕЛЬНЫХ КНОПОК НА ФОРМЕ.**

- Откройте форму *Врачи* в режиме **Конструктора**. Выберите «*Кнопку***»** на **Панели элементов**. Перенесите ее на форму.
- Для создания кнопки перехода по записям используем мастер кнопок. В открывшемся диалоговом окне **Создание кнопок** выберите «*Категории»: Переход по записям*, и «*Действия»: Следующая запись*. В качестве указателя выберите стрелку.
- Установите свойства формы: «Кнопки перехода» выберите «*Нет»*.
- Самостоятельно создайте кнопку: *Предыдущая запись*.

В результате форма может иметь окончательный вид:

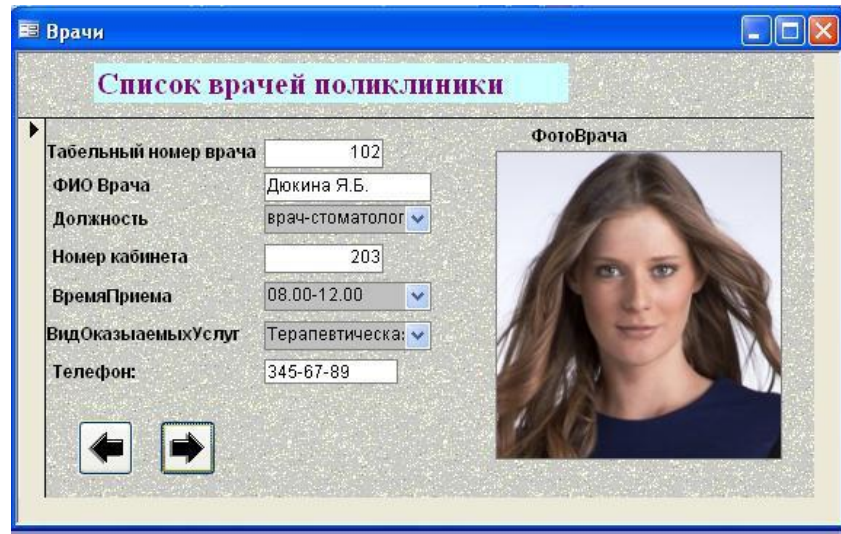